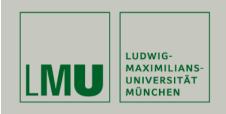

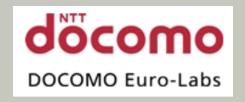

LFE Medieninformatik • Wolfgang Reithmeier

Diploma Thesis – final report

Complex Gestures for Mobile Interaction

with Dynamic NFC-Displays

Betreuer: Dipl. Medieninf. Gregor Broll

(LMU/DOCOMO)

Dr. Matthias Wagner (DOCOMO)

Hochschullehrer: Prof. Hußmann

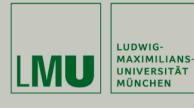

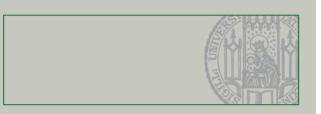

## Motivation

- Dynamic NFC displays
  - Grid of ordered NFC tags
  - Projected dynamic interface
- Comparison with public displays and touchscreens
  - Direct interaction
  - Personalized interaction
- Work on dynamic NFC-display in the context of the MULTITAG-project (DOCOMO, Lancaster University)

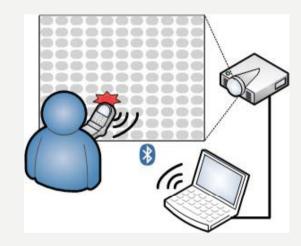

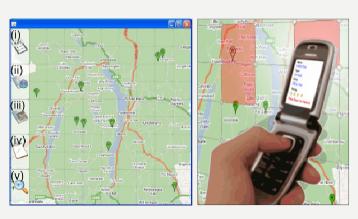

(Hardy et al., 2008)

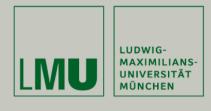

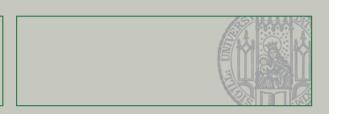

## Task Description

- Extension of the project thesis (NFC Display Framework)
- Investigation of interaction techniques (e.g. Touch-Select, Click-Select) and gestures on dynamic NFC-displays
- Looking for suitable scenarios, e.g. NFC-Billboard
- Comparison of interaction techniques and gestures for different application features
  - Which interaction techniques and gestures are technically feasible?
  - Which interaction techniques and gestures are useful/intuitive/accepted/...?
  - What is the best mapping between interaction techniques, gestures and application features?

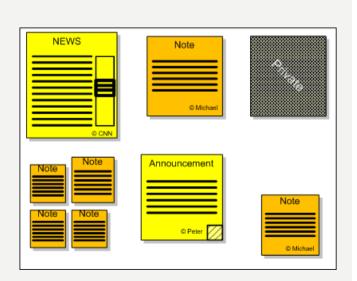

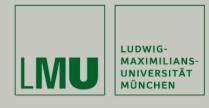

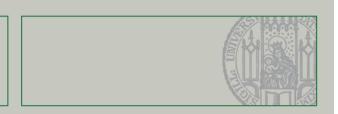

## Overview

- Related Work
- Analysis & Requirements
- Use Case Scenario
- Implementation of Interaction Techniques
- User Study
- Outlook

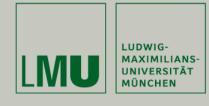

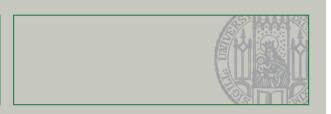

## Selected Related Work

### **Public Display Interaction**

TouchLight [Wilson, 2004]

### **Gesture Techniques**

- Presense [Rekimoto. 2003]
- HoverWidgets [Grossmann, Baudisch. 2006]

## **Physical Mobile Interaction**

- Hovering [Välkkynen. 2006]
- Marked-up Maps [Reilly. 2004 / 05]

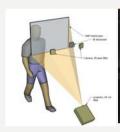

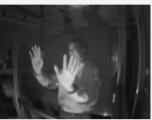

(Wilson, 2004)

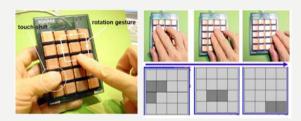

(Rekimoto. 2003)

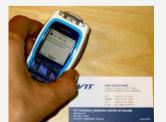

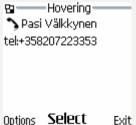

(Välkkynen. 2006)

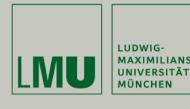

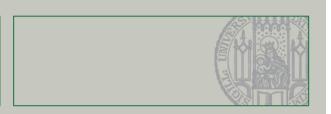

## Analysis & Requirements

### **Desktop Interaction Modalities (comp. WIMP)**

(Double-) Click, Right-Click / Context Menu,
 Multi Select / Clear, Resize, Mouse Gestures...

### **Touch & Pen based Interaction**

- Some special enhancements / adaptions
- Drag & Drop alternatives (e.g. Pick-and-Drop [Rekimoto, 97]),
   Tap & Hold, Pen Gesture (characters, strokes, ...)
- Mode switching techniques [Li et al., 2005]

#### **NFC** touch based interaction

[Reilly 2005, Vetter 2006, Hardy, Rukzio 2008/09]

- Touch Select / Hovering, Click-Select ,Path-Select, ...
- Multi-Select / Multi-Selection, Polygon-Select, ...

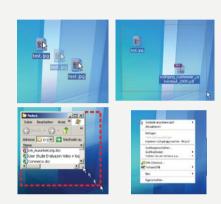

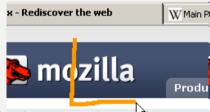

(http://optimoz.mozdev.ord/gestures/, 2009)

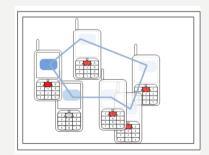

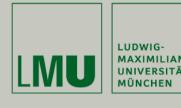

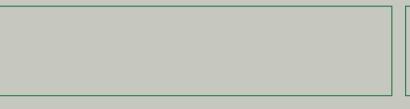

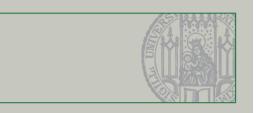

## Use Case Scenario: NFC-Billboard

- Rich application for different interaction techniques and gestures
- Adopts concept of paper-based billboard
  - Creation of messages on mobile device
  - Posting and retrieval of messages, pictures, etc.
     by touching the NFC-display
  - Easy browsing of many messages
  - Additional functionalities e.g. via toolbar
- Use case already applied in practical positive feedback

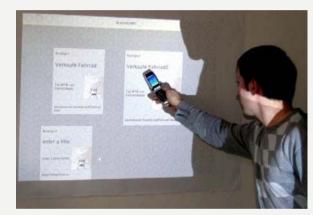

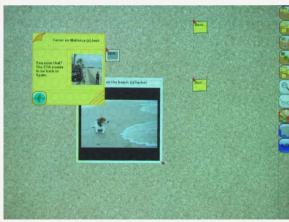

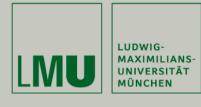

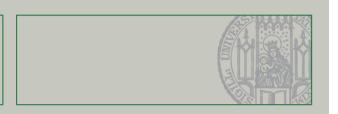

# Implementation of Interaction Techniques 1/7

- Techniques used by the Prototype
  - (Double-)Touch-Select
  - Press&Hold, Click-Select
  - Multiple Selection (indirect)e.g. via Bounding-Box
  - Single Selection (direct)
     Mode Switch + Touch-Select
  - Drag & Dropvia Pick&Drop, Press&Hold,...
  - Mode Switch
     via Phone-Menu and Toolbar
  - Gestures
     OneStroke, Offset-(Shape)-Gesture
  - Cancel via key, gesture or toolbar

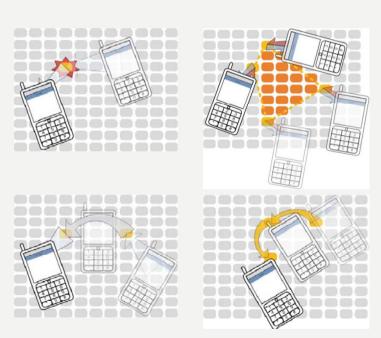

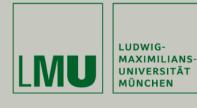

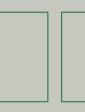

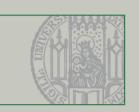

# Implementation of Interaction Techniques 2/7

Pinboard Application-specific Features

#### Items

- Different types (Messages, Pictures, Coupons, Folders)
- Items have two states: collapsed / expanded

#### Toolbar

 Provides features for all items (views, filters and modes)

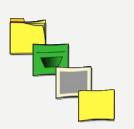

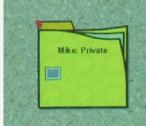

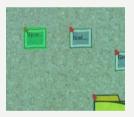

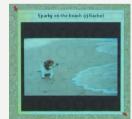

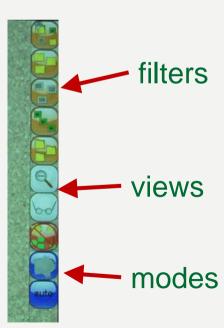

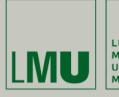

LUDWIG-MAXIMILIANS-UNIVERSITÄT MÜNCHEN

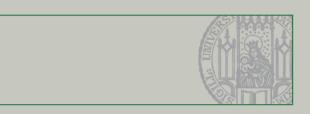

# Implementation of Interaction Techniques 3/7

Pinboard Application-specific Features

#### Views

- Three different view:
   Overview, Standard-View and Exposé
- Three different options: Toolbar, phone-menu and gestures

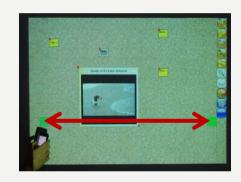

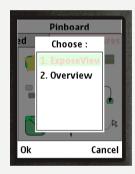

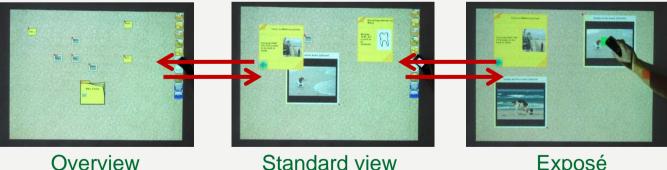

(items collapsed

or expanded)

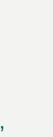

Exposé (overview of expanded, overlapping items)

(all items collapsed)

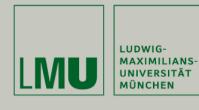

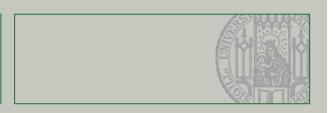

# Implementation of Interaction Techniques 4/7

## Pinboard Application-specific Features

### Tooltip

 Shows meta information on the mobile device

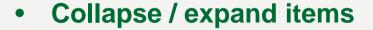

Show / hide content of the item.

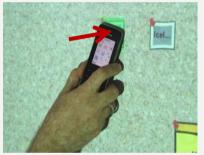

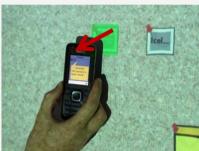

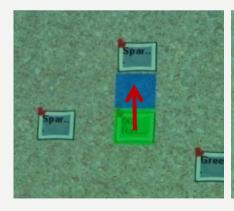

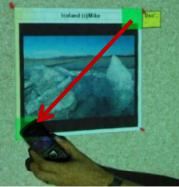

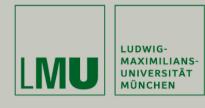

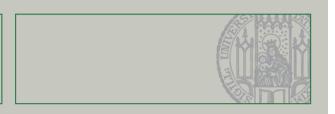

# Implementation of Interaction Techniques 5/7

Pinboard Application-specific Features

### Create / Upload items

- Transfer items to the pinboard
- Place (and size) items

#### Download items

Transfer items to the phone

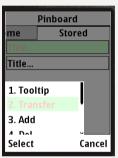

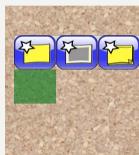

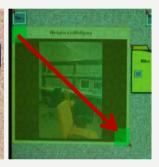

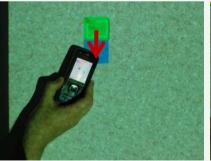

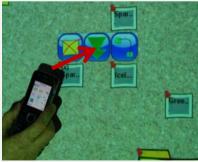

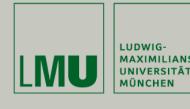

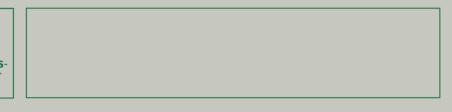

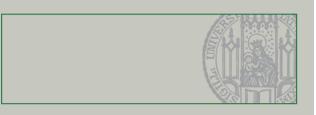

## Implementation of Interaction Techniques 6/7

### Pinboard Application-independent Features

### Single Selection

• (De-)Select one item per action

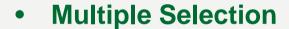

• Select multiple items per action

### Drag & Drop

Moving items around the board

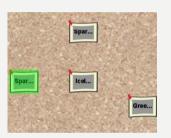

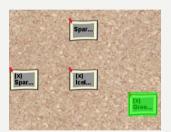

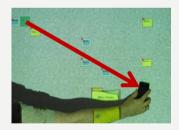

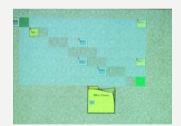

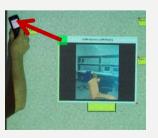

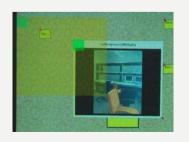

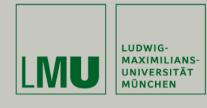

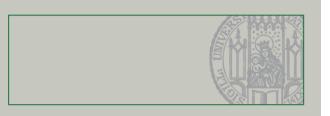

# Implementation of Interaction Techniques 7/7

Pinboard Application-independent Features

### Context-Menu / Right-Click

 Two different type of menus (item and empty space)

### Cancel current gesture

Abort all interaction modalities

#### Mode-Switch

 Mode: Scope restriction of a gesture, allows reuse of e.g. Touch-Select

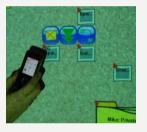

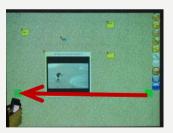

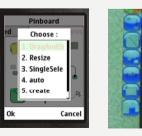

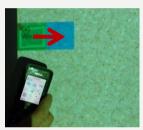

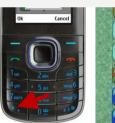

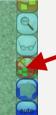

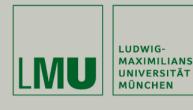

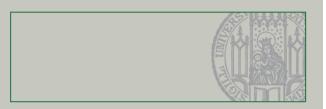

## User Study 1/6

### Setup & Preparation

- Qualitative evaluation
  - 11 subjects (8 students)
  - 10 male, 1 female, average age 27
- Comparison of interaction techniques and gestures for different application features

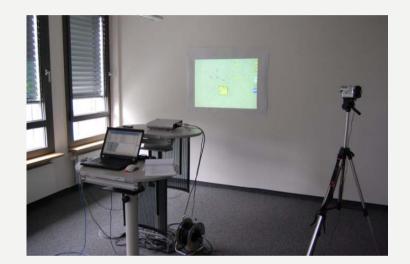

- Each feature triggered by exchangeable interactions (flexible rules / grammar)
- Fixed order of tasks, randomized order of interactions for each task
- Questionnaires to evaluate specific features
- Analysis of task completion time (logs), errors and attention shifts (video analysis)

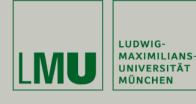

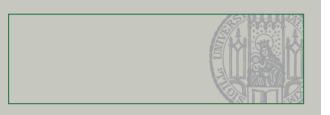

# User Study 2/6

#### Results

#### **Touch-Select**

- Subjects: Intuitive and fast
- Adequate for simple actions

#### **Double-Touch-Select**

- Subjects: Uncomfortable
- Users seem to stick on behavior of *Double-Click* 
  - → error-prone

## Expand/Collapse & Download (Time)

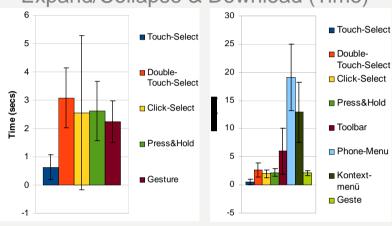

#### Tooltip & Context (Errors)

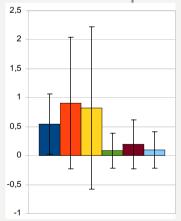

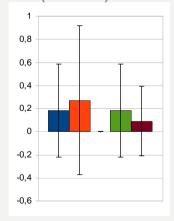

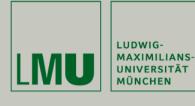

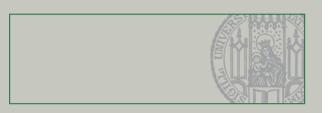

# User Study 3/6

#### Results

#### Click-Select

- Subjects: Different opinions
  - + User feels in-control
  - Additional attention shifts

#### Press&Hold

- Subjects: Problems with delay
- Not suitable for repetitive interactions like Multiple Selection
- Prior Knowledge: Context-Menu (2nd place)

#### Expand/Collapse & Context (Attention Shifts)

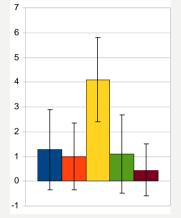

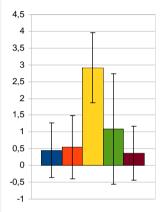

#### Multiple Selection & Context (Time)

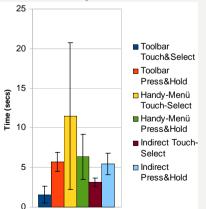

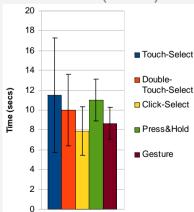

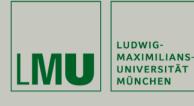

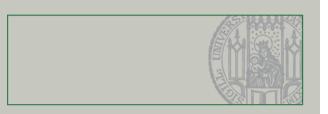

## User Study 4/6

#### Results

#### Gestures

- Subjects: Very interesting, good alternative
- Top-ranked for downloading / open context menu
- Short and intuitive gestures preferred

### Context-Menu

- Subjects: Additional action not always comfortable
- Most suitable for direct interactions like downloading

### View (Errors + Time)

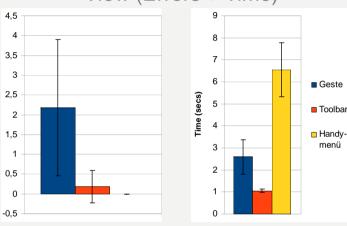

#### Drag&Drop & Download (Time)

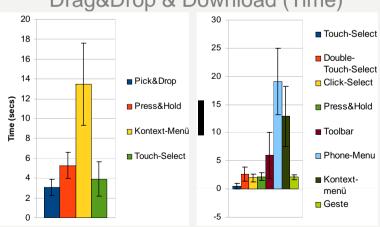

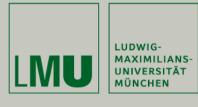

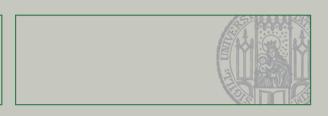

# User Study 5/6

#### Results

### Two different impl. of Mode-Switch

- Useful for repetitive tasks
- Allows reuse of e.g. *Touch-Select*

#### Toolbar

- Most adequate method for Mode-Switch in general
- No need to switch focus

### • Phone-Menu

- Subjects: Uncomfortable, additional attention-shifts and complexity
- More adequate for direct actions like switching views

#### Multiple Selection (Attention Shifts + Time)

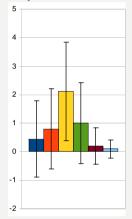

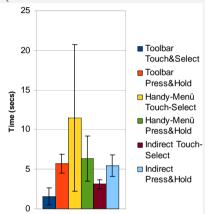

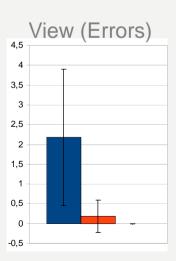

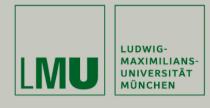

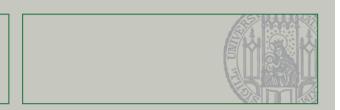

## User Study 6/6

### Summary

- Touch-Select preferred for most interactions
  - Easy to learn and use, fast, familiar and intuitive
  - Alternatives needed for different interactions
  - Mode switches, especially toolbar, suitable to differ between interactions
- Click-Select, Double-Touch, Press&Hold not well received
  - Mostly redundant compared to Touch-Select
  - Often too much for simple interactions
  - Only suitable for specific interactions, e.g. explicit triggering of actions
- Mixed results for gestures
  - Simple 2-tag-gestures well accepted
  - Effort for gestures should not be too great (see view)

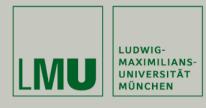

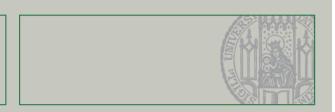

## Outlook

- Try to generalize findings of the different interactions (e.g. Fitts's Law tests)
- Exhaust abilities of the grammar, build new / different type of interactions
- Go towards real multi-user environments
- Solve problems concerning shadowing (e.g. small-angle projection)

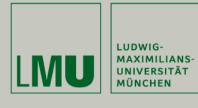

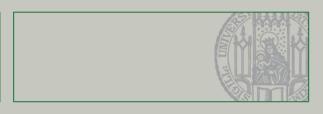

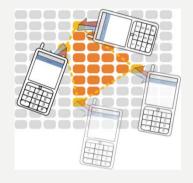

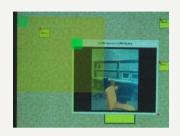

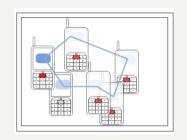

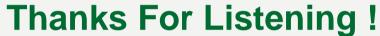

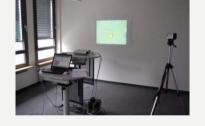

**Questions ?!** 

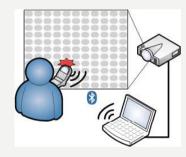

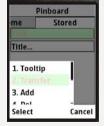

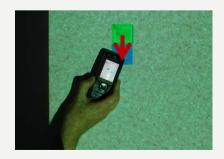

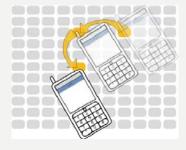

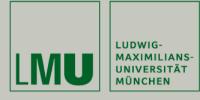

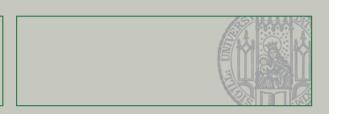

## Details on Implementation

### Formalize interactions (create Rules)

- Constants: T=Touch, R=Release,  $K_{press} / K_{release} = down / up$
- Min / Max occurrence: 0<sup>n</sup>
- Sequences: [Const<sub>1</sub> | Seq<sub>1</sub>, ...., Const<sub>n</sub> | Seq<sub>n</sub> ]
- (optional) CheckPoints

### • Sample:

- $[T, R]^{[p1=p2][d > 1000]}$  (Press&Hold)
- [[[T, R] [p1=p2]] [p1=p2, 0], [[T, R] [p1=p2]] 0\*, [[T, R] [p1=p2]] [p1=p2, 0]] (Polygon-Select)

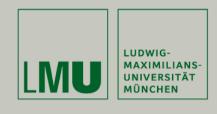

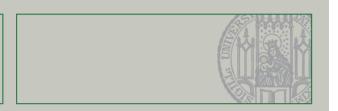

## Advantages of dynamic NFC-Displays

- Direct interaction instead of remote driven interactions of the most public displays
- More personal than standard touch screens, uses the users' own device instead
  of touching with the finger
- Additional advantages coming along with the NFC-technology used (Identification of users, ease of connection-establishment, environmental robustness, ...)
- Having privacy-relevant information on the users' display
- Combination of dynamic and static displays
- Already existing and supported technology with ongoing distribution